Guida alla configurazione e risoluzione dei problemi del router Cisco DSL - Configurazione dettagliata del routing RFC 1483 con un blocco di indirizzi IP statici  $\overline{\phantom{a}}$ 

## Sommario

[Introduzione](#page-0-0) **[Prerequisiti](#page-0-1) [Requisiti](#page-0-2)** [Componenti usati](#page-0-3) **[Convenzioni](#page-0-4)** [Procedure di configurazione](#page-1-0) [Collegamento del router DSL Cisco al PC](#page-1-1) [Avvio e configurazione di HyperTerminal](#page-1-2) [Cancella le configurazioni esistenti sul router DSL Cisco](#page-1-3) [Configurazione del router DSL Cisco](#page-2-0) **[Configurazione](#page-4-0) [Verifica](#page-4-1)** [Risoluzione dei problemi](#page-4-2) [Informazioni correlate](#page-5-0)

# <span id="page-0-0"></span>**Introduzione**

Il provider di servizi Internet (ISP) ha assegnato un indirizzo IP pubblico statico al router DSL (Cisco Digital Subscriber Line).

# <span id="page-0-1"></span>**Prerequisiti**

### <span id="page-0-2"></span>**Requisiti**

Nessun requisito specifico previsto per questo documento.

#### <span id="page-0-3"></span>Componenti usati

Il documento può essere consultato per tutte le versioni software o hardware.

### <span id="page-0-4"></span>**Convenzioni**

Per ulteriori informazioni sulle convenzioni usate, consultare il documento [Cisco sulle convenzioni](http://www.cisco.com/en/US/tech/tk801/tk36/technologies_tech_note09186a0080121ac5.shtml) [nei suggerimenti tecnici.](http://www.cisco.com/en/US/tech/tk801/tk36/technologies_tech_note09186a0080121ac5.shtml)

## <span id="page-1-0"></span>Procedure di configurazione

Importante: Prima di iniziare, chiudere tutti i programmi sul PC che potrebbero monitorare la porta COM. Dispositivi quali PDA e fotocamere digitali spesso inseriscono programmi nella barra delle applicazioni che rendono la porta COM inutilizzabile per la configurazione del router DSL Cisco.

#### <span id="page-1-1"></span>Collegamento del router DSL Cisco al PC

Il collegamento alla console viene effettuato con un cavo a rulli e la porta console del router DSL Cisco viene collegata a una porta COM su un PC. Il cavo console fornito con il router DSL Cisco è un cavo piatto blu chiaro. Per ulteriori informazioni sui piedini di un cavo laminato o di un convertitore RJ-45 a DB9, consultare la [Guida al cablaggio per le porte console e AUX.](http://www.cisco.com/en/US/products/hw/routers/ps332/products_tech_note09186a0080094ce6.shtml)

- Collegare il connettore RJ-45 su un'estremità di un cavo console Cisco alla porta console del 1. router DSL Cisco.
- 2. Collegare il connettore RJ-45 all'altra estremità del cavo della console a un convertitore da RJ-45 a DB9.
- 3. Collegare il connettore DB9 a una porta COM aperta sul PC.

#### <span id="page-1-2"></span>Avvio e configurazione di HyperTerminal

Attenersi alla seguente procedura:

- 1. Avviare il programma HyperTerminal sul PC.
- Configurare la sessione HyperTerminal.Assegnate un nome alla sessione e fate clic su 2. OK.Nella finestra Connetti a, fare clic su Annulla.Scegliete File > Proprietà.Dalla finestra Proprietà, andare all'elenco Connessione tramite e selezionare la porta COM a cui collegare l'estremità DB9 del cavo console. Nella finestra Proprietà fare clic su Configura e specificare i seguenti valori:Bit per secondo: 9600Bit di dati: 8Parità: NessunaBit di stop: 1Controllo flusso: NessunaFare clic su OK.Scegliere Disconnetti dal menu Chiama.Scegliere Chiama dal menu Chiama.Premere Invio finché non viene visualizzato il prompt di un router nella finestra di HyperTerminal.

#### <span id="page-1-3"></span>Cancella le configurazioni esistenti sul router DSL Cisco

Attenersi alla seguente procedura:

- 1. Digitare enable al prompt del router per accedere alla modalità con privilegi. Router>**enable** Router#
	- *!--- The # symbol indicates that you are in privileged mode.*
- Cancellare le configurazioni esistenti sul router. 2. Router#**write erase**
- 3. Ricaricare il router in modo che si avvii con una configurazione di avvio vuota. Router#**reload**

System configuration has been modified. Save? [yes/no]:**no** Proceed with reload? [confirm]**yes** *!--- The router reload can take a few minutes.*

4. Dopo aver ricaricato il router, accedere di nuovo alla modalità di abilitazione. Router>**enable** Router#

#### <span id="page-2-0"></span>Configurazione del router DSL Cisco

Attenersi alla seguente procedura:

1. Configurare l'indicatore orario del servizio per registrare e visualizzare correttamente l'output del debug nella sezione Risoluzione dei problemi.

```
Router#configure terminal
Router(config)#service timestamps debug datetime msec
Router(config)#service timestamps log datetime msec
Router(config)#end
```
2. Disabilitare la console di registrazione sul router Cisco DSL per eliminare i messaggi della console che potrebbero essere generati durante la configurazione del router. Router#**configure terminal**

```
 Router(config)#no logging console
 Router(config)#end
```
3. Configurare **ip routing**, **ip subnet-zero** e **ip classless** in modo da fornire flessibilità nelle opzioni di configurazione del routing.

Router#**configure terminal** Router(config)#**ip routing** Router(config)#**ip subnet-zero** Router(config)#**ip classless** Router(config)#**end**

Configurare un indirizzo IP e una subnet mask sull'interfaccia Ethernet del router DSL Cisco. 4. Router#**configure terminal**

```
 Router(config)#interface ethernet 0
 Router(config-if)#ip address
```
 Router(config-if)#**no shut** Router(config-if)#**end**

5. Configurare l'interfaccia ATM del router Cisco DSL con il comando no shut per visualizzare l'interfaccia.

```
Router#configure terminal
Router(config)#interface atm 0
Router(config-if)#no shut
Router(config-if)#end
```
6. Configurare la sottointerfaccia ATM del router DSL Cisco con un circuito virtuale permanente (PVC) ATM, un tipo di incapsulamento e un indirizzo IP Ethernet0 senza numero. Router#**configure terminal**

Router(config)#**interface atm 0.1 point-to-point** Router(config-subif)#**ip unnumbered ethernet0**

Router(config-subif-atm-vc)#**encapsulation aal5snap** Router(config-subif-atm-vc)#**end**

Configurare un percorso predefinito utilizzando ATM0.1 come interfaccia in uscita. 7. Router#**configure terminal**

Router(config)#**ip route 0.0.0.0 0.0.0.0 atm0.1** Router(config)#**end**

8. Per il protocollo DHCP (Dynamic Host Configuration Protocol): (Facoltativo) Configurare il router DSL Cisco come server DHCP con un pool di indirizzi IP da assegnare agli host connessi all'interfaccia Ethernet del router DSL Cisco. Il server DHCP assegna dinamicamente agli host un indirizzo IP, un DNS (Domain Name Server) e l'indirizzo IP predefinito del gateway.

Router#**configure terminal** Router(config)#**ip dhcp excluded-address**

Router(config)#**ip dhcp pool**

Router(dhcp-config)#**network**

Router(dhcp-config)#**default-router**

Router(dhcp-config)#**dns-server**

Router(dhcp-config)#**end**

Abilitare la console di registrazione sul router DSL Cisco e scrivere tutte le modifiche in 9.memoria.

Router#**configure terminal** Router(config)#**logging console** Router(config)#**end** \*Jan 1 00:00:00.100: %SYS-5-CONFIG\_I: Configured from console by console Router#**write memory** Building configuration... [OK]

#### <span id="page-4-0"></span>**Configurazione**

Questa è la configurazione che viene generata dopo aver completato le procedure nella sezione Procedure di configurazione di questo documento.

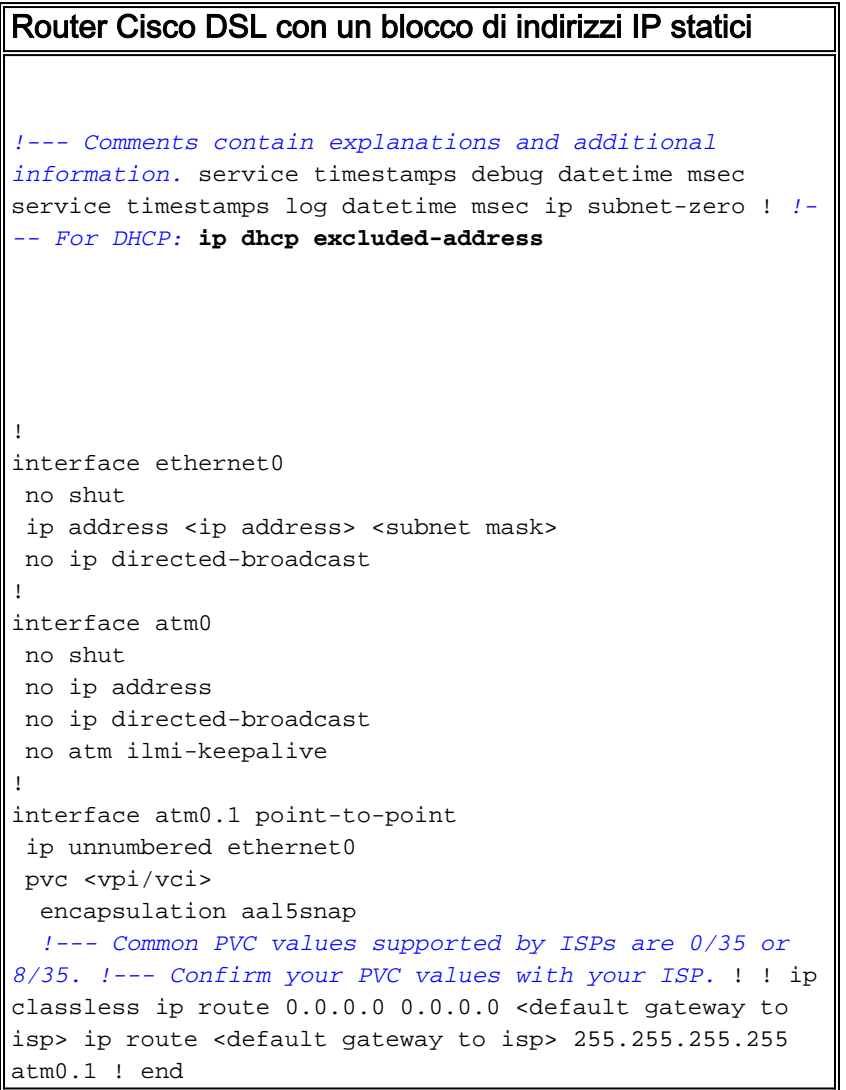

# <span id="page-4-1"></span>**Verifica**

Il router DSL Cisco è ora operativo per il servizio ADSL (Asymmetric Digital Subscriber Line). È possibile usare un comando show run per visualizzare la configurazione.

Router#**show run** Building configuration...

Lo [strumento Output Interpreter](https://www.cisco.com/cgi-bin/Support/OutputInterpreter/home.pl) (solo utenti [registrati](http://tools.cisco.com/RPF/register/register.do)) (OIT) supporta alcuni comandi show. Usare l'OIT per visualizzare un'analisi dell'output del comando show.

### <span id="page-4-2"></span>Risoluzione dei problemi

Se il servizio ADSL non funziona correttamente, consultare il documento sulla [risoluzione dei](http://www.cisco.com/en/US/tech/tk175/tk15/technologies_configuration_example09186a008071a8da.shtml) [problemi di routing](http://www.cisco.com/en/US/tech/tk175/tk15/technologies_configuration_example09186a008071a8da.shtml) della [RFC1483.](http://www.cisco.com/en/US/tech/tk175/tk15/technologies_configuration_example09186a008071a8da.shtml)

# <span id="page-5-0"></span>Informazioni correlate

- [RFC 1483 Routing con un blocco di indirizzi IP statici](http://www.cisco.com/en/US/tech/tk175/tk15/technologies_configuration_example09186a008071a8b2.shtml?referring_site=bodynav)
- [Guida alla configurazione e alla risoluzione dei problemi del router Cisco DSL](http://www.cisco.com/en/US/tech/tk175/tk15/technologies_configuration_example09186a008015407f.shtml?referring_site=bodynav)
- [Documentazione e supporto tecnico Cisco Systems](http://www.cisco.com/cisco/web/support/index.html?referring_site=bodynav)